## TABLE OF CONTENTS

**WELCOME...............................4 ABOUT THIS USER GUIDE.......5**

### *CHAPTER 1 BEFORE USING YOUR PHONE*

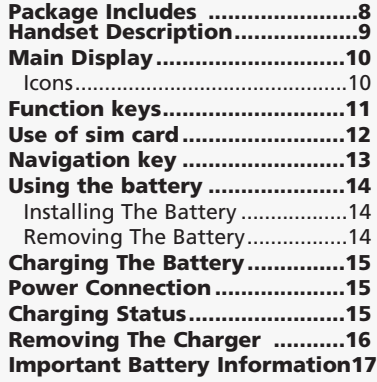

## *CHAPTER 2 BASIC OPERATION*

**Turning The Phone On and Off20** Turning The Phone On................20 Turning The Phone Off ...............20 **Installing SIM Card...................21 Basic Functions .........................23** Making a Call...............................23 Receiving Calls .............................24 International Call, Call to an Extension, Emergency Call ............................25 **Entering Letters and Numbers26** Key features .................................28

#### *CHAPTER 3*

*Menu*

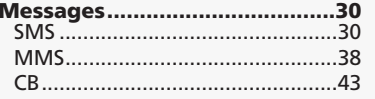

*1*

and the state

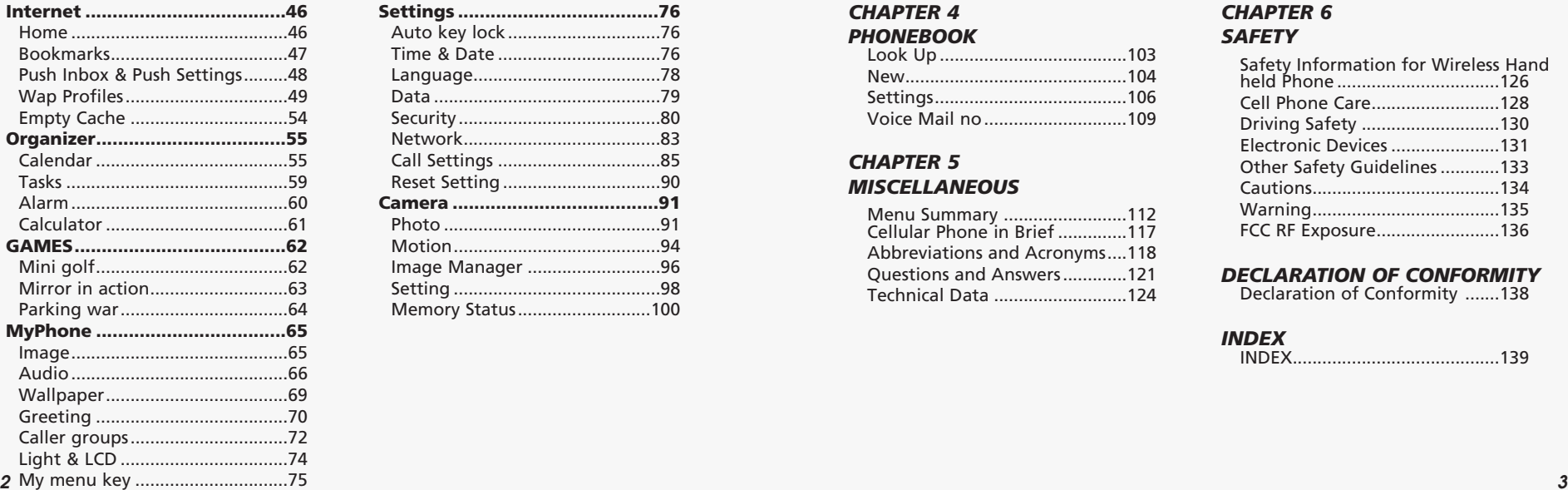

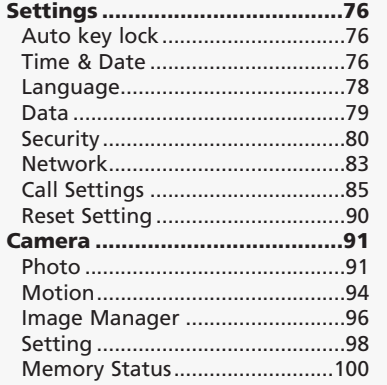

## TABLE OF CONTENTS TABLE OF CONTENTS

## *CHAPTER 4 PHONEBOOK*

 $\mathbf{r}$ 

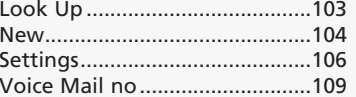

### *CHAPTER 5 MISCELLANEOUS*

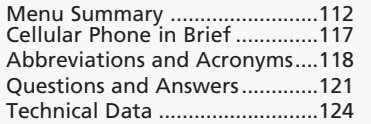

### *CHAPTER 6 SAFETY*

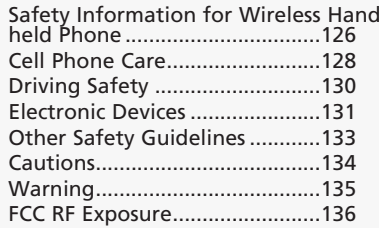

#### *DECLARATION OF CONFORMITY*

Declaration of Conformity .......138

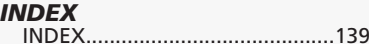

Thank you for choosing a cellular phone from Maxon Telecom, Korea's second-largest IT company and a manufacturer with more than two decades of experience in the electronic communication industry.

Your new communication device represents the cutting edge technology of the 21st century, featuring 64k brilliant color display, enhanced messaging service (EMS), polyphonic ring tones and stunning games along with extensive Organizer and Phonebook properties.

Uplink to the Mobile Internet facilitated with WAP and GPRS data connection.

The phone size has always been a Maxon focus point, and the MX-C99 have very modest exterior dimensions and will fit into any shirt pocket or purse.

40 different ring signals, SMS alert signals, and wallpapers along with renamed profiles and caller groups facilitates a high degree of personalization.

You have acquired a phone and a communications companion that will enable you to stay tuned wherever you go.

## WELCOME ABOUT THIS USER GUIDE

This user guide is written only for the MX-C99 cellular handsets. The contents of the user guide follow the same order as the phone menu system goes. Please note that some optional functions may not be shared by all models.

Inquiries regarding the user guide or phone handling can be addressed to:

## **Maxon Technical Marketing**

*4 5*

maxontelecom@maxontelecom.com

## MEMO

and the state

*6*

# **CHAPTER 1**

and the state

## **Before using your mobile**

•Package contents •Handset description •Main display •Function keys •Use of your SIM card •Navigation key •Using the battery •Charging the battery •Important battery information  $\mathbf{r}$ 

Thank you for purchasing this product.

Please check the product contents to see if you have all the available items as below.

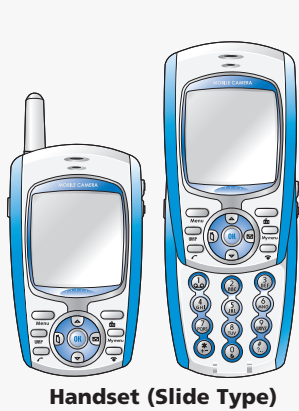

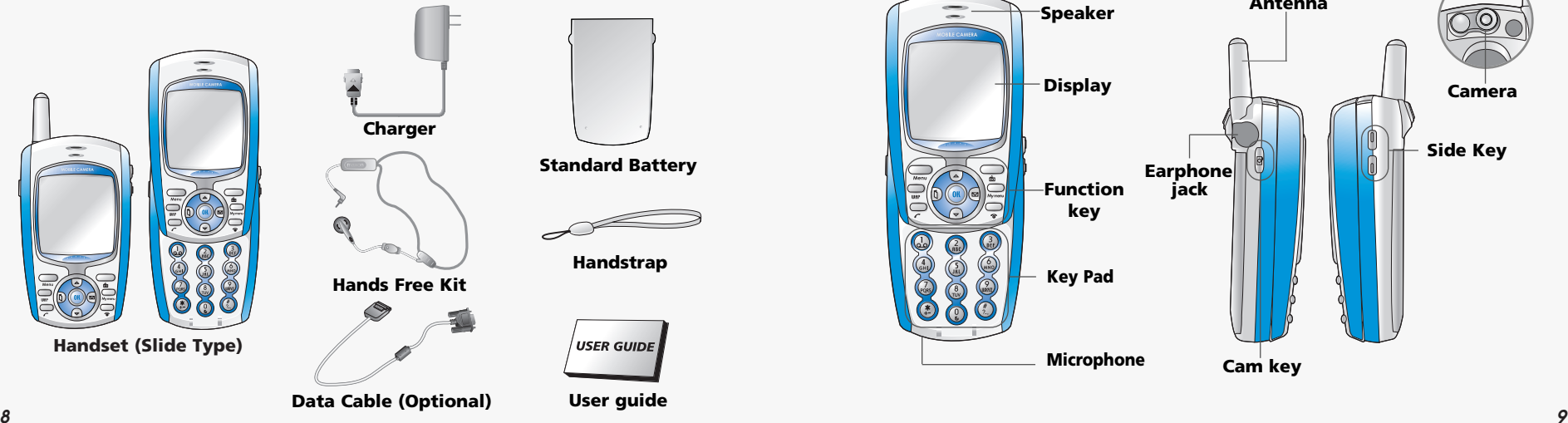

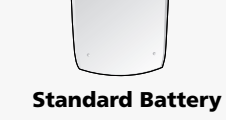

**Handstrap**

 $\sqrt{}$  USER GUIDE

**User guide**

## PACKAGE INCLUDES **HANDSET DESCRIPTION**

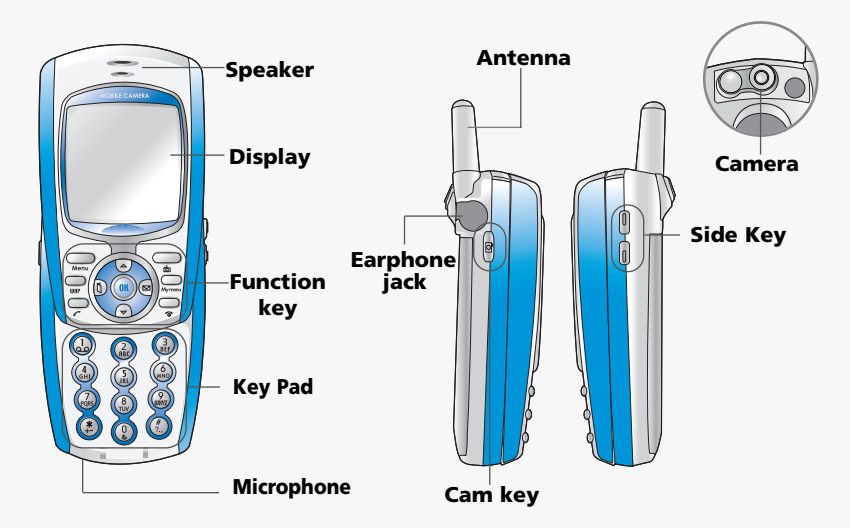

and the control of the con-

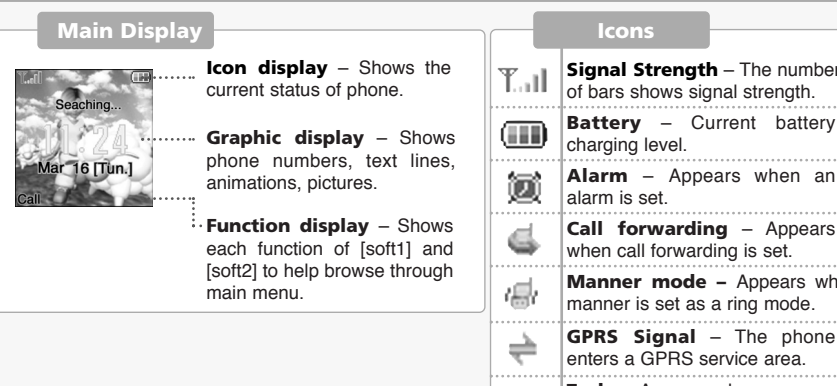

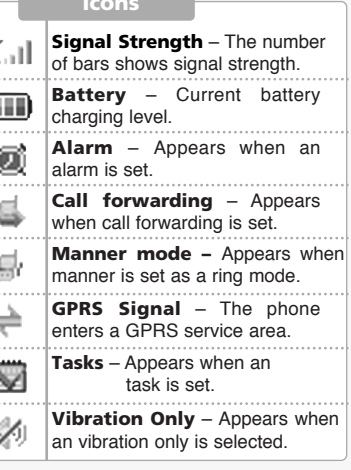

## MAIN DISPLAY FUNCTION KEYS

and the state

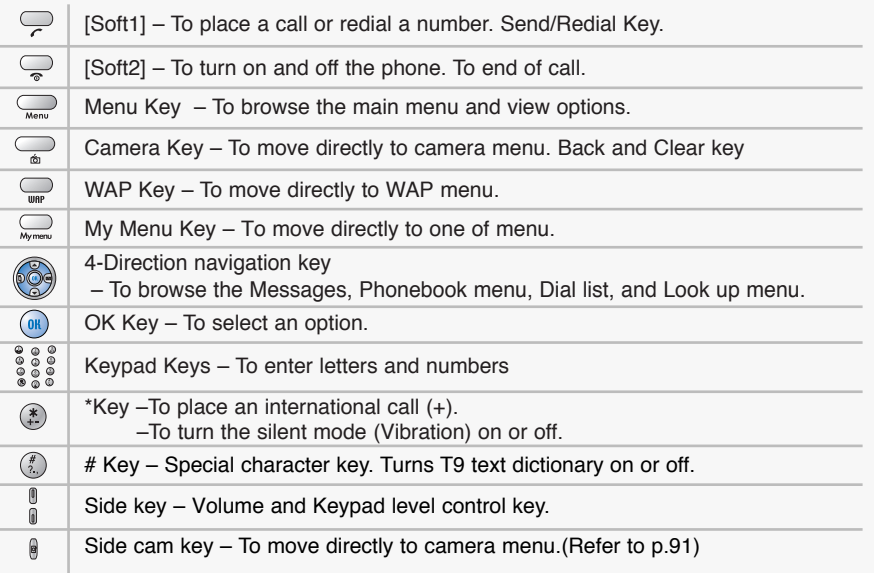

SIM card is always needed to use the phone. **"Please insert SIM card"** appears when the SIM card is not installed since it contains information about phone and network. Messages and phone numbers stored in the phone can be transferred to other GSM terminal if both SIM cards are the same size.

Please take note that you don't lose SIM card and that you don't keep it near magnetic and electronic devices to prevent loss of information and hitch in networking.

When you take SIM card and battery apart, you should always turn off the phone. The insertion of SIM card while charger is in use can be a contributing factor to the damage of SIM card.

## USE OF SIM CARD NAVIGATION KEY

**The navigation key is used to search through the menu.**

UP

To scroll up and access the look up directly from the idle mode.

#### DOWN

To scroll down and access the dial list from the idle mode.

LEFT

To access the phonebook directly from idle mode.

RIGHT

To access the messages menu directly from idle mode.

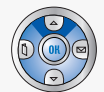

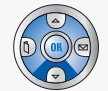

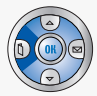

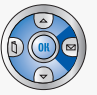

#### **INSTALLING THE BATTERY**

**Insert the bottom of battery into the groove at the bottom of the handset.** Then  $\bigcirc$  push down the battery until it locks into place.

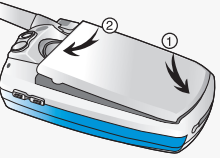

### **REMOVING THE BATTERY**

Pull down the tab  $\bullet$  with one hand and lift the top of the battery **2** to separate from handset.

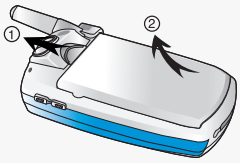

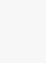

*The battery must be securely placed in the battery compartment. If battery is improperly inserted, the handset will not turn on or the battery may slip off during use.*

# USING THE BATTERY CHARGING THE BATTERY

#### **POWER CONNECTION**

Insert the contactor of charger into slot and plug the charger into the outlet. \* Please note that the contactor should be placed into slot, a certain side up.

#### **CHARGING STATUS**

When its battery is charged in power off mode, the phone shows an animation in LCD.

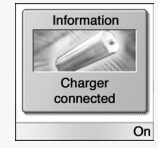

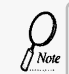

**14** *I**M***<sup>ok</sup>** *Will not turn on or the battery may slip off during use.* $\blacksquare$ *is a short fully for a long time rather than frequently for a short time period.* **[15] <b>15** *Be sure to charge the battery for at least four hours prior to the first time use. For extended battery life time, charge the battery*

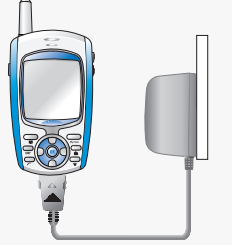

#### **REMOVING THE CHARGER**

Press down the release latch and pull out the contactor of charger.

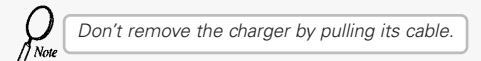

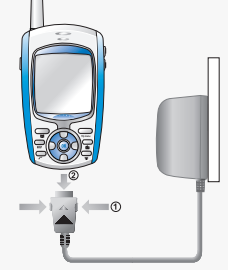

# CHARGING THE BATTERY IMPORTANT BATTERY INFORMATION

- Don't keep a battery near a fire and attempt to disassemble it. Use only the battery approved by manufacturer.
- Never touch battery contactors with any metallic object, which lead to battery short circuiting especially when carrying a battery in a pocket. - Possible to cause burns due to blasting and hot temperature.
- Don't drop a battery and apply any physical shock to the battery. - Malfunction and fire are feasible.
- Please keep a battery out of children's reach and in a dry and cool area.
- Charge a battery and keep it in a room temperature.
	- Extreme temperature prevents full charging and affects battery capacity in a negative way.
- Since a battery is an expendable product, the battery operating time decreases through frequently repeated charge and discharge.

- A new battery to be purchased when the operating time is reduced halfway.

- Keep the contactors of battery clean and dry.
- Plug out a charger in order to protect the phone when a lightning strikes.

and the state

# **CHAPTER 2**

and the state

## **Basic operation**

•Package contents

•Turning The Phone On and Off (With SIM Card Installed.)

•Installing SIM Card

•Basic Functions

•Entering Letters and Numbers

 $\mathbf{r}$ 

## TURNING THE PHONE ON AND OFF

#### **TURNING THE PHONE ON**

**When SIM CARD is installed. Press and hold until LCD on.**

 When The phone is locked "PIN code" is displayed on the screen. Then, enter the 4-digit password to unlock the phone. **Your default pin code is 1234.**

#### **TURNING THE PHONE OFF**

**Press and hold until LCD off.**

### *• If "LOW BATTERY WARNING POWER OFF" is displayed and the power goes off.*

- *Change or charge the battery immediately.*
- *If the battery is removed while the phone is on, any unsaved messages or features could be lost and a dam age might be caused to memory.*

## INSTALLING SIM CARD

#### **1.To connect to your network operator your phone must have a SIM CARD installed.**

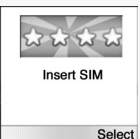

### **2.You are prompted to press to display a list of available phone languages.**

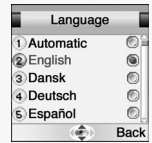

**3.The SIM CARD slot is located beneath the battery.**

**Install the SIM CARD, gold-plated side down and the cut corner fit in the slot. Never use force.**

**Avoid touching the gold-plated side of the SIM.**

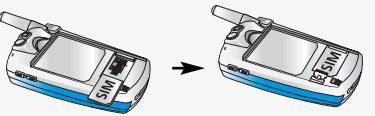

## INSTALLING SIM CARD BASIC FUNCTIONS

**4.Turn on the phone by pressing and holding the endkey for a few seconds. Press and hold until LCD on.**

**5.You are prompted to enter the PIN code.**

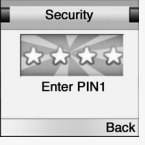

### 6. Enter the network-supplied PIN code and press  $\left( \mathbb{R}\right)$ .

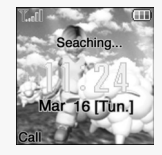

### **MAKING A CALL**

**1.Slide up the phone cover and enter a phone number.**

To erase the last number you entered, press  $\mathbb{Q}$ .

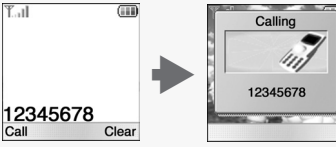

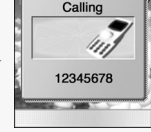

# 2.Press $\mathbb{C}$ .

- "NETWORK BUSY" or "CALL FAILED" message is displayed when the call does not connect.
- If you select the REDIAL in setting menu (Refer to p.87) function, the call will be retried automatically for the time you have selected.

## $\cdot$  Press  $\subseteq$  to end the call.

#### **RECEIVING CALLS**

#### **1.The phone rings**

To reject or terminate a call press the  $\mathbb{Q}$ .

**Caller ID Function** You can view caller ID.

**2.Slide up the phone cover and answer the phone.**

*•* **Slide open Set**: To answer the phone, slide the phone up. (Refer to page 87)

With ear-microphone in use, press and hold [send/end] on the ear-microphone to receive or end a call.

If you send a call, the called number will be stored in the **Dial list**. To retrieve a number, press of to open the list, scroll to an appropriate number and press  $(0)$  to place a call.

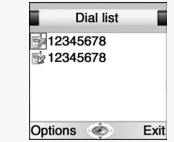

Incoming cal un 12345678  $\overline{\phantom{a}}$ 

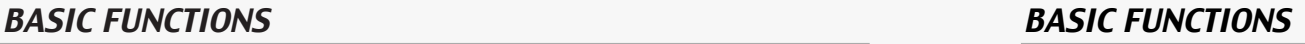

### **INTERNATIONAL CALLS, CALL TO AN EXTENSION, EMERGENCY CALL**

To make a domestic call, simply enter the desired number and press  $\overline{\phantom{a}}$  or  $\overset{\textcircled{\tiny{\textsf{m}}}}{b}$  key. A calling or busy tone will sound. To end the call, press  $\mathbb{Q}$ .

Some countries (e.g. USA) use area codes. In this case you must enter an area code before the a phone number (no space between them).

**1.To make an international call, press until + is displayed. Then enter country code, area code if necessary and finally phone number. (no spaces allowed)**

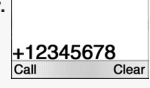

**2.To make a call to an extension line you may have to go through an automated switchboard. To do so: - Enter a phone number.**

- **Press once.**
- **Enter the extension number. Press ...**
- **The call will automatically be routed to the extension line.**

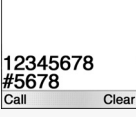

Information

*25*

**3.You are able to make emergency calls at all times, even without a SIM card installed.** 

**You will be prompted to confirm your call. (To avoid faulty calls)** *Emergency call number : 112*

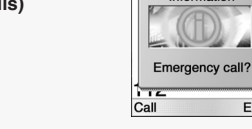

An input mode is activated when necessary to enter letters and numbers, especially when you add a new phonebook entry, write a new message and set a certain feature. In input mode, you are to enter letters, numbers and symbols through keypad. T9 language has its built-in dictionary that helps the phone come out with an appropriate word by referring to key inputs. The dictionary predicts what word you are to enter as you press each key. The phone supports the following languages.

#### **T9 Language**

Press  $\mathbb{R}$ , move to 'T9 language' then, press  $\mathbb{R}$ .

Press  $\mathbb{R}^n$  to go back to the input window. press a key once at a time to enter a word.

Press  $\circledR$  or  $\circledR$  to view a list of words and press  $\circledR$  to select it and add a space when a word appears.

Ex) To enter Boy : Press  $(2)$  to select a letter case.

 $Press \, @. \, @. \, @. \, @. \,$ Use  $\circledcirc$  or  $\circledcirc$  to find a word. Press  $\circled{a}$  to select it and add a space.

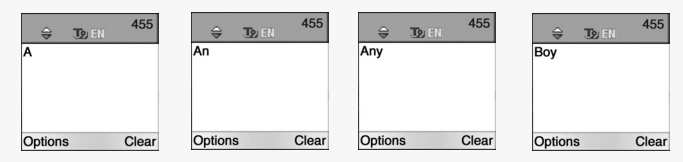

# ENTERING LETTERS AND NUMBERS ENTERING LETTERS AND NUMBERS

**ABC**

Press  $\mathbb{R}$ , move to 'ABC' then, press  $\mathbb{R}$ . Press a key to see its assigned alphabets and keep pressing the key until an alphabet appears in the display.

**123**

Press  $\mathbb{Q}$ , move to '123' then, press  $\mathbb{R}$ . Enter numbers through keypad.

#### **SYMBOLS**

Press  $\mathbb{R}$ , move to 'Symbols' then, press  $\mathbb{R}$ . Press  $\circledcirc$  or  $\circledcirc$  to view a different set of symbols assigned to each key. Press a key, and you will return to the previous mode.

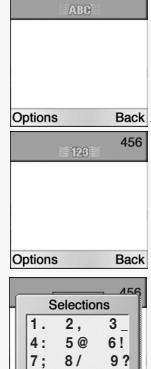

**Back** 

## ENTERING LETTERS AND NUMBERS

## **KEY FEATURES**

and the state

In English input mode, the following keys help enter letters, numbers and symbols.

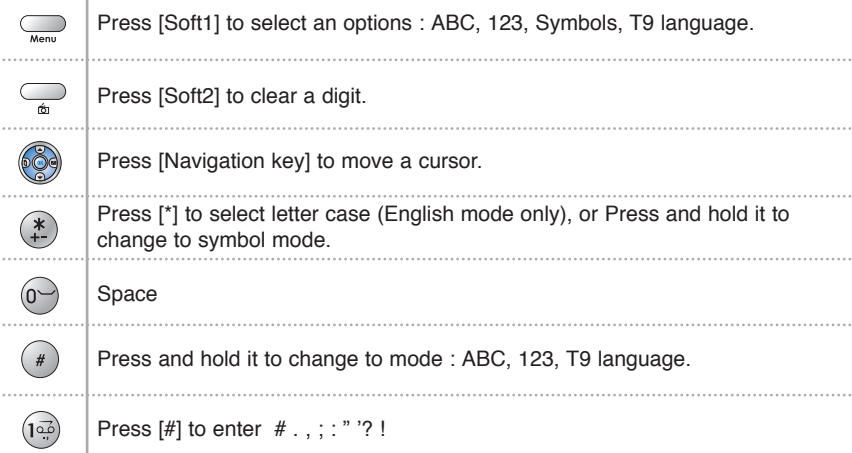

# **CHAPTER 3**

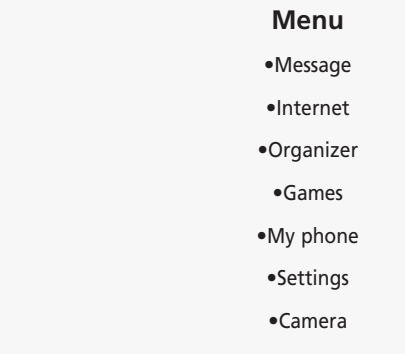

and the state of the state

## ${\sf MESSAGE}$  . To move directly to message menu, press @ in idle mode.  ${\sf MESSAGE}$

**SMS**

**Press , , .** 

#### *WRITE NEW SMS* 1.Press  $\textcircled{1}$  to select "Write new SMS".

Write your message using a maximum of 456 Latin characters.

While you type, the remaining free space is stated by a counter in the top right corner.

> To include a picture or a sound in your SMS, select **Attach** on left softkey. The picture & sound **Import** manager opens.

Select Animation or Melody and scroll to select the desired item-Press  $\binom{08}{0}$ . The item is inserted in the text. Press  $\mathbb{R}$  to back the edit screen.

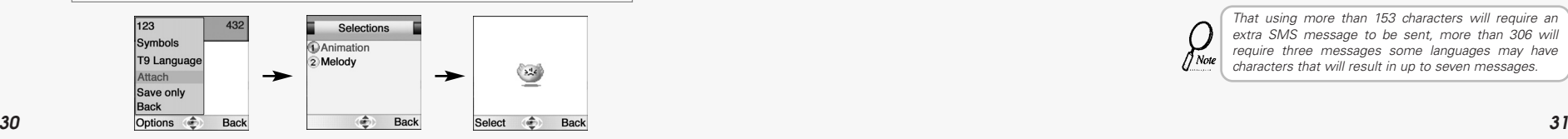

**SMS OWrite new SMS**  $\odot$  Inhox 3 Outbox 4 Delete **S** Template Back 432 **DARE** Dear Thomas. am lookin Options Back

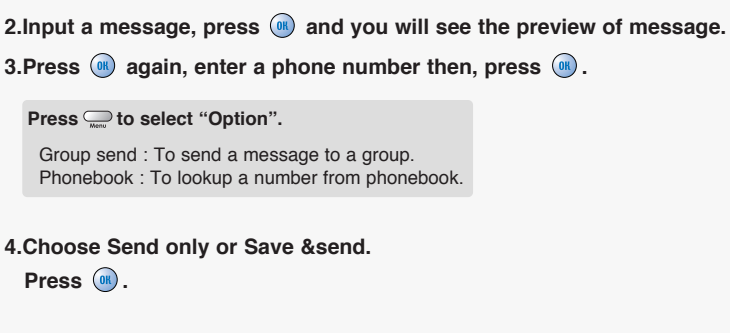

### **5. Press (a)** to confirm it.

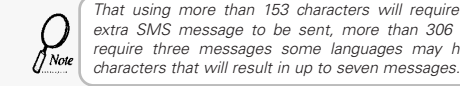

*That using more than 153 characters will require an extra SMS message to be sent, more than 306 will require three messages some languages may have*

Preview

Enter number

Preview **Selections** Send only Save & send

> a. **Back**

**Back** 

Group send

PB Lookup

Options

#### *READ MESSAGES*

**An incoming message** alert will be shown in the start screen. (and with a tone or vibration if so selected)

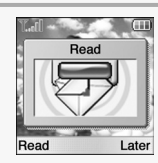

View Ok.imatRIVERVIEW **HOTEL 67329922**  $r<sub>0</sub>$   $\sim$  614 Forward Reply  $b193$ Delete Options (

**Back** 

### **1.Press ....** (Open the Message)

**Press to select "Option".** -Forward : Forwards amessage to another. -Reply : Reply a message. -Delete : Deletes a message.

To postpone reading of a new SMS, press **Later**.

The message is stored and the  $\Box$  icon will appear in the start screen.

## MESSAGE MESSAGE

### *INBOX*

 $\left(\begin{smallmatrix}1. \ \text{Press}\end{smallmatrix}\right)$ ,  $\left(\begin{smallmatrix}1. \ \text{this}\end{smallmatrix}\right)$ ,  $\left(\begin{smallmatrix}1. \ \text{this}\end{smallmatrix}\right)$ ,  $\left(\begin{smallmatrix}2. \ \text{this}\end{smallmatrix}\right)$ ,  $\left(\begin{smallmatrix}2. \ \text{this}\end{smallmatrix}\right)$ ,  $\left(\begin{smallmatrix}2. \ \text{this}\end{smallmatrix}\right)$ ,  $\left(\begin{smallmatrix}2. \ \text{this}\end{smallmatrix}\right)$ ,  $\left(\begin{smallmatrix}2. \ \text{this}\end{smallmatrix}\right)$ ,  $\left(\begin$ To read a SMS received earlier, go to the Messages menu: -In the SMS menu, scroll to SMS Inbox.  $\Box$  indicates a read message, while  $\Box$  an unread message. -Select the desired message and press  $\left( \mathbb{R} \right)$  to read.

**Press to select one of the following options.** -Forward : Forwards a message to another.

-Reply : Reply a message. -Call: Places a call to a sender. -Delete : Deletes a message. -Read : Reads a message.

## *OUTBOX*

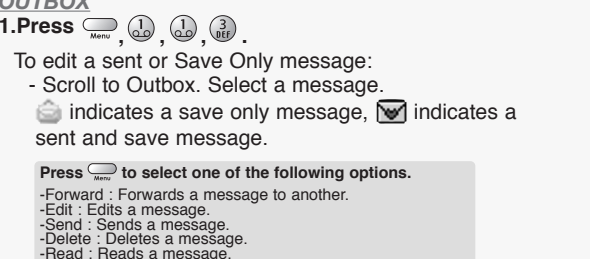

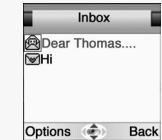

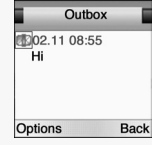

#### *DELETE*

**1.Press**  $\boxed{a}$   $\boxed{a}$   $\boxed{a}$   $\boxed{a}$ 

**, , , . 2.You are to select one of the following options and press to delete messages. 3.Press**  $\mathbb{R}$  to confirm it or  $\mathbb{R}$  to return to the previous page. Delete

*Delete messages regularly to avoid unnecessary usage of memory.*  $\sqrt{N}$ Ole

#### *TEMPLATE*

 $\mathbf{1}.\mathsf{Press} \subseteq \mathbb{R}^n, \left(\bigcup_{k=1}^n \left(\bigcup_{k=1}^n \mathbb{R}^n\right)\right)$ 

Write a text template and, press  $\circledast$  to save it. You can enable the use of the template in the 'Selections' menu in 'SMS settings'.

#### *MEMORY STATUS*

**1.Press , , , .**  Displays the used and free memory available in the respective message.

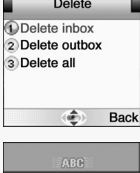

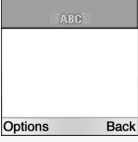

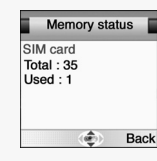

## MESSAGE MESSAGE

#### To set SMS features. Settings *SETTINGS* **D**Format **1.Press , , , .**  2 Service center No 3 Validity 4 Bearer **S** Options **Back** *Format* Text format is default. Format **D**Text **1.Press** a to select "Format". 2 Fax (GPR3) 3 Paging **2. Select one of the available formats and press (a) to save it.** 4 E-mail *You are to select one from four alternative data*  ίŵ, **Back** *formats if made available by network service provider.*  $\sqrt{N}$ Ote *Service Centre Number* Settings SC number: **1. Press** (2) to select "Service Center No.".  $+120631300$ 04 **2.Enter your operator Service Center number.**  *American* S Options Clear

Options

 $\frac{1}{2}$ 

*Validity* This allows you to select a period a sent message will be kept by network.

**1. Press**  $\binom{3}{0}$  to select "Validity".

**2. Select one of the available options and press (a) to save it.** 

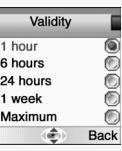

F

**Bearer** Your network subscription must include GPRS services for you to use this. **1. Press** (4) to select "Bearer". **2.Select GSM or GPRS connection and press (a) to save it.** 

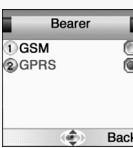

## MESSAGE MESSAGE

## *Options*

**1.Press**  $\binom{5}{181}$  to select "Options".

**2. Move to one of the available options and press (a) to enable or disable each option.** 

### **SMS Class 0 .**  $\overrightarrow{v}$

Incoming class 0 messages will not be stored, but only shown in the display. New messages will thus overwrite previous.

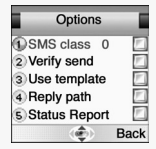

**Verify send .**  $\vec{M}$ Initiates confirmation request before sending.

**Use template .**  Input mode starts with template text.

**Reply path .**  Allows a recipient to use a sender's service center.

**Status report . 図** In this function, check the checkbox and send the SMS, and the receiver reports the receipt of SMS.

### **MMS**

**Multi Media Messaging** changes the way you message, allowing you to send text, photo, pictures and sound all in one message to other mobile users.

 $\mathsf{Press} \subseteq \mathbb{Q}, \mathbb{Q}, \mathbb{Q}^2, \mathbb{R}^2$ 

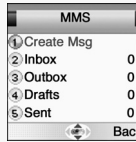

#### *CREATE MSG*

**1. Press** (b) to select "Create Msg".

#### **To**

Enter a receiver's phone number.

- If you want to select a number in Phonebook when you enter it, press the  $\approx$  to select "PB Look up".

- If you want to send the message to several persons, insert "," between the telephone numbers.

Maximum allowable number of persons is 4.

#### **Cc**

Enter a phone number or E-mail address.

- If you want to select a number in Phonebook when you enter it, press the  $\frac{1}{2}$  to select "PB Look up".

- If you want to send the message to several persons, insert "," between the telephone numbers.

Maximum allowable number of persons is 4.

#### **Subject**

Enter a message title.

2.Select "OK" and press  $\mathbb{C}$ .

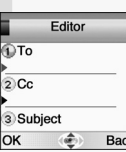

## MESSAGE MESSAGE

#### **3.Enter VGA, Add TEXT, and Add SOUND in the Editor function.**

#### **VGA**

Select the data folder that you want and select an image frame within it. Use this feature to send photo messages.

- **When "photo" is selected:** Select a photo, which the user have taken by using Camera Menu.
- **When "User" is selected:**

Select the image that you have downloaded through MMS or Java. (For details of image see page 65.)

#### **Add Text**

Enter any text that you want to have in the message.

#### **Add Sound**

Select the data folder that you want and select a sound from within it. The sound will play when the message is opened or played.

# 4.Use  $\otimes$  and  $\otimes$  to select region press a button to add object.

**5.Prepare a message and press the to select Send, Save, and Delete.**

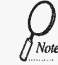

*If you are upgrading your phone, and your previous phone did not support Multi Media Messaging, to use Multi Media Messaging you must insert your new SIM Card.*

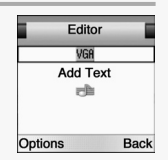

#### *INBOX* Inbox **Press to select "Option". 1.Press** all to select "Inbox". ■<br><mark></mark>Dear Thomas....<br>ি<del>Ø</del>Hi Stored incoming message and notification. View Forward Reply Options ( Back *OUTBOX* **1. Press**  $\left(\begin{matrix}3\\ 0\\ \text{etc}\end{matrix}\right)$  to select "Outbox". Outbox **Press to select "Option".** CD 02.11 08:55 Your sent message will be stored in your outbox. Send ĨНi Delete All Delete View Options Back

## MESSAGE MESSAGE

#### *DRAFT* **Drafts Press to select "Option". 1. Press**  $\left(\begin{matrix} 4 \\ 0 \end{matrix}\right)$  to select "Drafts". **B**<br>Dear Thomas... Send Composed messages that have not been sent. Delete All Delete View Options ( *SENT*

**1.Press**  $\binom{S}{M}$  to select "Sent". Previously sent messages.

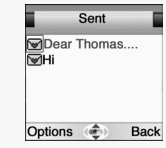

Back

### *CONFIG* Set configuration value. **1.Press**  $\begin{bmatrix} 1 & 0 \\ 0 & 0 \end{bmatrix}$ ,  $\begin{bmatrix} 2 & 0 \\ 0 & 0 \end{bmatrix}$ ,  $\begin{bmatrix} 60 & 0 \\ 0 & 0 \end{bmatrix}$

## *General*

**1.Press (1)** to select "General". **2. Select address type by press**  $\omega$  **in each item,** then press  $\mathcal{Q}$  to save it.

## *Connection*

**1.Press** (2) to select "Connection".

5 different settings can be stored. Connection setting has two sub menu. select an active set out of 5 settings. And edit connection setting.

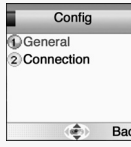

### General Address Type EMAIL Save Back

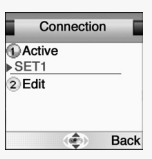

# MESSAGE MESSAGE

### **CELL BROADCAST**

Cell Broadcast (CB) is a network provided service. Check with your operator about the details. When you receive a CB, it will appear automatically in the display.

 $\mathsf{Press} \subseteq \mathbb{C}$ ,  $\bigoplus_{\mathsf{Net}} \bigoplus_{\mathsf{Det}} \mathbb{C}$ .

# *READ CB*

### **1.Press** (b) to select "Read CB".

Messages will be stored in the memory, but new messages will overwrite old ones received on the same channel.

To read the last messages stored, enter the Messages menu and select CB message and select read cb, then select the channel you want to read.

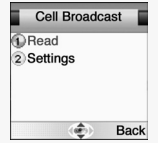

*SETTINGS*

**1. Press**  $\binom{2}{\text{max}}$  to select "Settings".

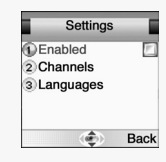

## *Enabled*

**1. Press** a to select "Enabled".

**2.To enable CB, mark up the checkbox with**  $\left($ **<sup>0</sup> .** 

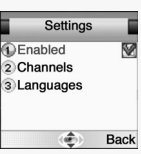

## MESSAGE MESSAGE

# *Channels*

**1. Press**  $\binom{2}{\text{max}}$  to select "Channels". **2.You can now view existing channels and add new ones.** 3. To add, edit or delete, press  $\mathbb{C}$ .

## *Language*

**1. Press**  $\binom{3}{\text{def}}$  to select "Language".

**2. Move to the desired language using the**  $\circled{2}$ and then press the  $\binom{1}{0}$ .

**3.Press** to save it.

**German, English, Italian, French, Spanish, Dutch, Swedish, Danish, Portuguese, Finnish, Norwegian, Greek, Turkish, Chinese**

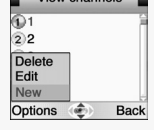

 $\blacksquare$  View obennote

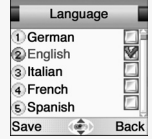

## INTERNET The phone has a WAP browser, which enables you to access mobile internet services. INTERNET

## **HOME**

### **To move directly to WAP menu, press in idle mode.**

**WAP is a technology** that enables you to access the Mobile Internet via your phone. Depending on your place of purchase, and provided that your network operator supports WAP, your phone is most likely set with the necessary information. to access the mobile internet for the first time, please follow the instructions.

**Press**  $\left(\begin{matrix} 1 & 0 \\ 0 & 1 \end{matrix}\right)$  **The display shows** "Connecting to server – Requesting data"

When connection is established, the "Home" URL will be displayed. Follow on-screen instructions to browse the homepage or enter another homepage via the Options softkey  $\Box$  menu.

The first two submenus will be Home and Bookmarks. Home will most likely be the homepage of your network operator and as no other WAP-sites are bookmarked yet, you are able to add any homepage to bookmarks.

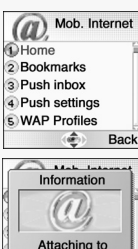

GPRS network

Connecting to server

Back  $\sim$  Make Takana Information

### **BOOKMARKS**

You can access any WAP homepage by entering the relevant URL in the editor. The input must start with the text string http:// to access the page. Accept the input with OK. Up to 50 URL's can be stored and later accessed from the Bookmarks menu, using the commands:

 $\text{Press} \subseteq \bigcup_{\text{Menu}} \left( \frac{2}{\text{ABC}}, \left( \frac{2}{\text{ABC}} \right) \right)$ **Select.** Opens the list of WAP bookmarks.  $\binom{2}{\text{BBC}}$ **Edit.** Edits the list of WAP-sites. **Add.** Opens an editor to add a homepage to Bookmarks.  $\binom{4}{6}$ **Delete.** Opens the list of WAP-sites. Delete a homepage from bookmarks and press  $\binom{0}{0}$ .

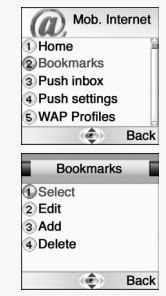

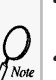

*• Some WAP pages may be password protected and prompt you to enter a user name and password. However, on many WAP sites you can enter as a guest, but you may not be eligible to browse the entire site.*

*• Some network operators enables you to receive and read your E-mail via WAP.* 

*In most cases this service requires you to give the operator your Internet account details and password. The operator will then retrieve your mail and send it to you as a WAP page. Contact your operator for details.*

### **PUSH INBOX**

 $1.\mathsf{Press} \subseteq \left( \begin{smallmatrix} 2 \ \text{if } \mathsf{B}\mathsf{C} \end{smallmatrix} \right), \left( \begin{smallmatrix} 3 \ \text{if } \mathsf{D} \end{smallmatrix} \right).$ 

If your network operator supports Push technology, you can receive messages from WAP service providers. The messages will be announced by a pop-up alert and stored in the Push Inbox. To personalize Push, go to:

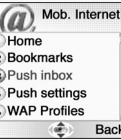

settings

#### **PUSH SETTINGS**

 $1.\text{Press} \bigoplus_{\text{Mean}} (\overset{2}{\underset{\text{RBC}}{}})$ ,  $\overset{4}{\underset{\text{GHD}}{}}$ 

**2.Press (a)** to enable or disable it.

Press  $\circledast$  and select one of the following options.

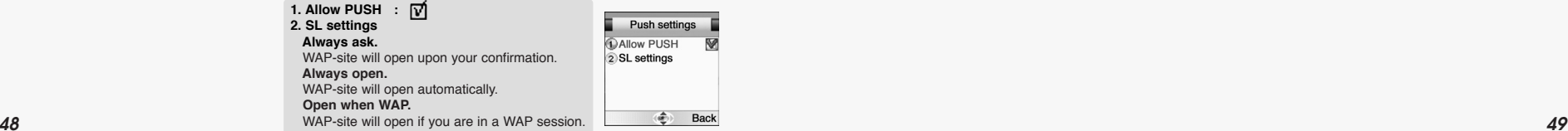

## INTERNET INTERNET

### **WAP PROFILES**

**1.Press**  $\left(\begin{smallmatrix} 2 \\ 0 \end{smallmatrix}\right)$ ,  $\left(\begin{smallmatrix} 2 \\ 0 \end{smallmatrix}\right)$ ,  $\left(\begin{smallmatrix} 1 \\ 0 \end{smallmatrix}\right)$ ,  $\left(\begin{smallmatrix} 1 \\ \omega \end{smallmatrix}\right)$   $\sim$   $\left(\begin{smallmatrix} 5 \\ 0 \end{smallmatrix}\right)$ . **2.Select one of the following items and press** 

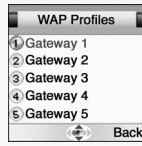

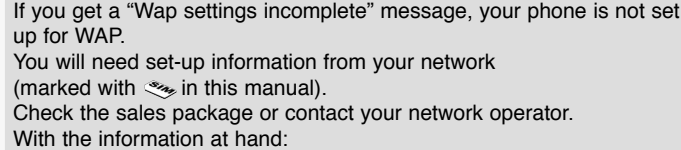

**.**

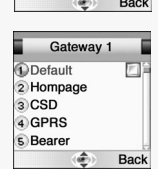

*DEFAULT*

**1. Press** a to select "Default".

Make up 'Default  $\vec{v}$ ' to make this your Home. You can configure five different gateways, but only one of them can be "Home".

#### *HOMEPAGE*

**1. Press**  $\binom{2}{\text{max}}$  to select "Homepage".

-Enter a url and press  $[$   $($ <sub>0</sub> $)$   $]$  to save it.

Homepage (e.g.:http://wap.aol.com)

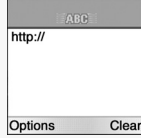

Gateway 1 **D** Default 2 Hompage 3 CSD 4 GPRS **S** Bearer

Back

## INTERNET INTERNET

### *CSD*

**1. Press**  $\left(\begin{matrix}3\\4\end{matrix}\right)$  to select "CSD". **In each item, you are to enter data or select an option.**

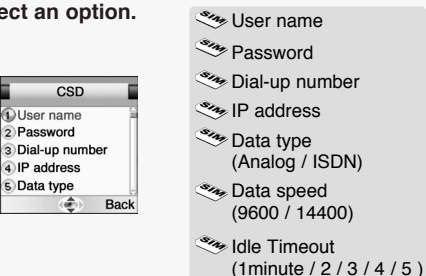

淹 Back

#### *GPRS*

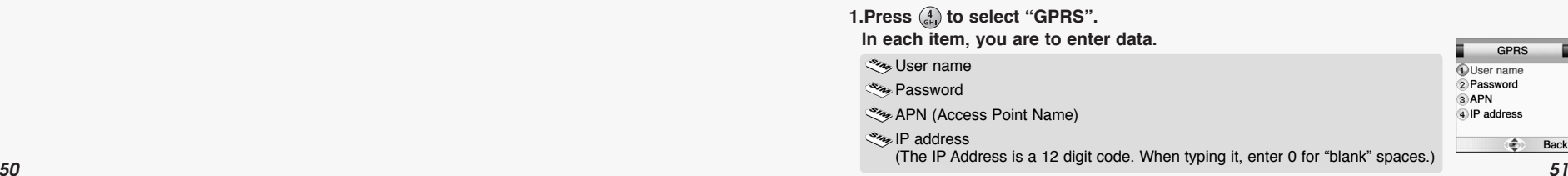

*BEARER*

**1.Press**  $\binom{5}{100}$  to select "Bearer".

**2. Select one from the bearer list and press (a) to save it.** 

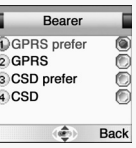

#### *CONNECT MODE*

**1.Press**  $\binom{6}{100}$  **to select "Connect mode".** 

**2.Select temporary or continuously.**  Press (a) to save it.

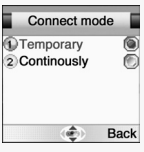

## INTERNET INTERNET

### *SECURITY*

**1. Press**  $\binom{7}{\text{Pois}}$  to select "Security".

Use the security features to enable the use of encrypted transmission which some URLs may require.

#### *SHOW GRAPHICS*

**1. Press**  $\binom{8}{n}$  to select "Show Graphics".

Choose this option to include graphic elements in the display.

#### *RENAME*

**1. Press** ( $\frac{2}{3}$ ) to select "Rename". **2.Edit the name of the gateway**

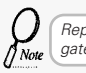

*Repeat the setup procedure for the remaining four gateways to create alternative "Homes".*

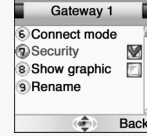

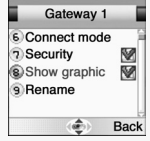

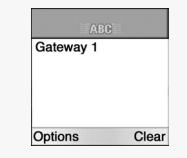

### **EMPTY CACHE**

 $1.\text{Press} \longrightarrow \text{RHS} \left( \frac{2}{\text{ABC}}, \frac{6}{\text{ABC}} \right)$ 

To provide quick access to your favorite web sites, information is stored in the phones cache memory.

It is recommended that you empty your cache memory regularly to avoid congestion.

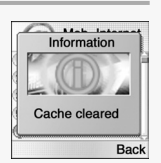

INTERNET

### **CALENDAR**

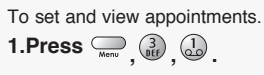

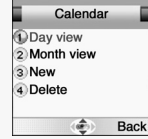

#### *DAY VIEW*

## **1. Press** (1) to select "Day View".

## **2.Use @ and @ to select a schedule and press @ to view it.**

In Day view, you can check appointments for the day. You can scroll through the entries and use  $\begin{bmatrix} 0 \end{bmatrix}$  to view an appointment. Press  $\lceil \frac{1}{2} \rceil$  to add an appointment and edit or delete it.

#### **Press to select "Option".**

Month : To move to 'Month view'. New : To add an appointment. You are to select one of the following categories. (Meeting/ Birthday / Memo) Delete : To delete a selected appointment. View : To display a selected appointment.

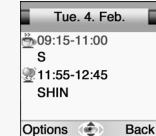

#### *MONTH VIEW*

### **1.Press to select "Month View".**

- A calendar is displayed with appointments. the date with an appointment is shown in green color, while a selected date is in violet.

- The wallpaper for calendar changes as a new season is selected.

**2.Use on** to select a date and press on to view appointments on the particular date.

**Press to select "Option".**

Day view : To move to 'Day view'

New : To add a new appointment.

#### **3. Select an appointment and press**  to do the following options.

**Press to select "Option".**

New : To add an appointment.

You are to select one of the following categories. (Meeting/ Birthday / Memo).

Delete : To delete a selected appointment

View : To display a selected appointment.

## ORGANIZER ORGANIZER

#### *NEW*

2004.2.2

MTWTFS

1516 17 18 19 20 21 2223 24 25 26 27 28

**Back** 

Options

### **1. Press**  $\binom{3}{\text{def}}$  to select "New".

In 'New' you can enter a new appointment. Define it as a Meeting, Birthday or a Memo. Select one and enter the relevant information in the text editor. Use  $\begin{bmatrix} \otimes \\ \otimes \end{bmatrix}$  to scroll through the entry fields:

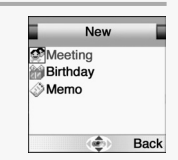

#### **.Subject**

To enter a title for an appointment.

**.Start and End date, .Start and End time.**  To set a date and a time to start or end an appointment

#### **.Reminder time**

To set a reminder to give you an alert to appointment.

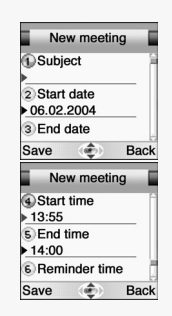

*DELETE*

**1. Press** (4) to select "Delete".

### **2. Select one of the following items and press**  $\left( \mathbb{R} \right)$ **.**

1. All : Delete all appointments.

2. Week Old : Delete the appointments that is a week old.

3. Month Old : Delete the appointments that is a month old.

#### **3.Press** to confirm it.

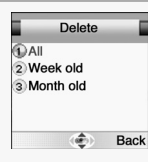

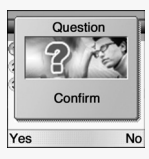

## ORGANIZER ORGANIZER

## **TASKS**

To put down things to remember.

**1.Press**  $\sum_{\text{Mean}} \left( \frac{3}{\text{triangle}} \right)$ ,  $\left( \frac{2}{\text{RBC}} \right)$ 

The Tasks list is an electronic notepad that will help you to remember things to do. The list is accessed in the Organizer folder.

*If no tasks are entered in the list, the screen will display "No entries".*  $\sqrt{\text{Note}}$ 

### *NEW*

#### **1.Press**  $\Box$  to select "Options".

**2. Select a "New" item and press**  to create a new task.

**3.Move to each field to enter data.**

1. Subject : Enter a title for a task.

- 2. Due Date : Enter a due date for a task.
- 3. Reminder : Mark it up and you are prompted to enter its date and time.
- 4. Reminder Date
- 5. Reminder Time

If one or more tasks are entered, you can choose among the following options: Delete all, Delete, New

*58 59 You can enter up to 10 different tasks, each with a maximum 20 characters, and set an alarm to remind you.*

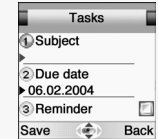

Tasks

Back (命

**DI uke** 

Options

### **ALARM**

 $\sum_{\text{mean}} \left( \frac{3}{\text{left}} \right)$ ,  $\left( \frac{3}{\text{left}} \right)$ 

#### *ALARM 1,2,3*

**1.Press to select "Alarm 1, 2, 3". , , 2.Press**  $\textcircled{1}$  **to mark up 'Alarm on' to enable the alarm. 3.Enter a time, select alarm type and sound.**

Time - Set a alarm time. Alarm type - Everyday, Workday, Defineself. Sound - Alarm1~5.

#### *SELECT ALL*

**1. Press** (4) to select "Select All".

Select a alarm 1~3.

*CANCEL ALL*

**1. Press**  $\binom{5}{18}$  to select "Cancel All".

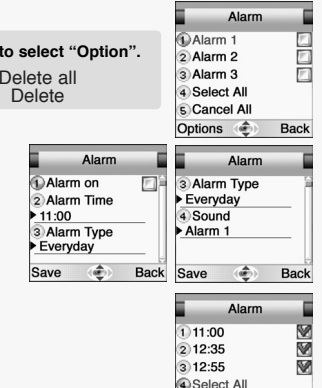

Cancel All

Options **c** Alarm  $11:00$ 

 $212:35$ 3 12:55

4 Select All

Cancel All

Back

**Press**  $\sum$  to sele

 $\frac{1}{2}$  $\overline{\circ}$ P.E Sa

## ORGANIZER ORGANIZER

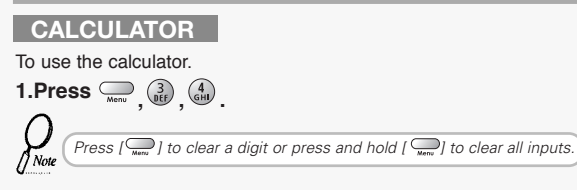

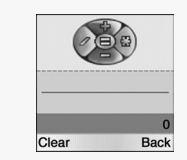

Enter a figure and press  $a +$ ,  $-$ ,  $*$ ,  $\ell$  as a assigned in navigation keys. Enter another figure, then press  $(w)$ The result will be show on the bottom line.

*Example* Enter 200 and press  $\binom{3}{2}$ Enter 25 then press  $\binom{OR}{}$ The result 225 will be show in bottom line.

If you want to continue the calculation, do not select  $=$ , but press  $\circled{3}$  then repeat the above procedure. To finish the calculation, select  $\mathbb{R}$ .

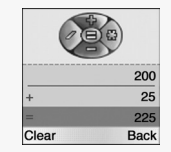

225 220 **Back** Clear

### **MINI GOLF**

**1.Press , , .** 

Let 's play the simplified golf game using your handset. This is a miniature golf.

Only putter is used.

Put the ball in the hole by avoiding walls and barriers.

There are holes with pars 3 to 5.A player with the least number of hits,minus even par numbers in each hole,becomes a winner. Regardless of total score,each hole has its winner for the hole and gains 1 point. Stroke(1P,2P),Match Play(2P)are available.

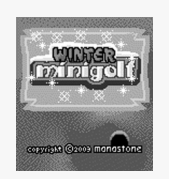

## GAMES GAMES

## **MIRROR IN ACTION**

 $1.\text{Press} \subseteq \left(\bigcup_{\text{Mean}} \left(\begin{smallmatrix} 4 \\ \text{GHI} \end{smallmatrix}\right), \left(\begin{smallmatrix} 2 \\ \text{RBE} \end{smallmatrix}\right)\right)$ 

The objective is to shoot down enemy ships using reflecting mirrors to aim the lasers.

Be careful because when you use a laser you need to recharge it. During this time your enemy has a chance to regroup and attack you when you are not in a position to defend yourself. As you move onto subsequent levels the mirrors are positioned at different angles making your task harder.

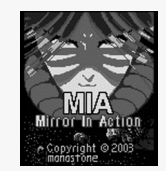

## **PARKING WAR**

 $1.\text{Press} \subseteq \left(\bigcup_{\text{New}} \left(\begin{smallmatrix} 4 \\ \text{GHI} \end{smallmatrix}\right), \left(\begin{smallmatrix} 3 \\ \text{DLE} \end{smallmatrix}\right)\right)$ 

The objective is to unlock the traffic grid by carefully maneuvering the cars and trucks around each other towards the exit. The game is time based so there is no time to lose as you test your wits moving the vehicles back and forth to smooth out the jam as quickly as possible.

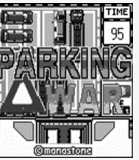

## GAMES GAMES

#### **IMAGE**  Image **1**Sample1.jpg **Press to select "Option". 1.Press , , .**  2 Sample2.ipg Delete Delete **View** View<br>Options **Back**

## **2.Use and 3 to select a image and press of to view it.**

This function manages the downloaded images. You may save up to 10 images.

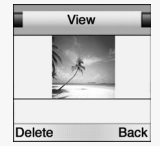

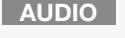

**1.Press**  $\sum_{\text{Mean}} \binom{5}{\text{KL}} \binom{2}{\text{ABC}}$ 

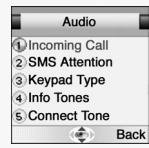

#### *INCOMING CALL*

**1. Press** a to select "Incoming Call".

- $\mathbb{G}$ **Alert Tune** - Select one among 10bells, 30melodies and some downloaded melodies.
- $\binom{2}{\text{BBC}}$ **Alert Type** - Select one of the available options . (1.Tone only / 2.Tone+Vib / 3.Tone after Vib / 4.Vibration Only)

 $\binom{3}{\text{DEF}}$ **Volume** - Volume can be controlled in 7 levels through [  $\otimes$  ] and [  $\otimes$  ]

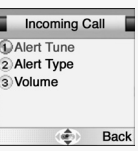

## MYPHONE AND A SUBSERVIEW OF THE SERVICE OF THE SERVICE OF THE SERVICE OF THE SERVICE OF THE SERVICE OF THE SERVICE OF THE SERVICE OF THE SERVICE OF THE SERVICE OF THE SERVICE OF THE SERVICE OF THE SERVICE OF THE SERVICE OF

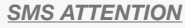

**1. Press**  $\binom{2}{\text{ns}}$  to select "SMS Attention".

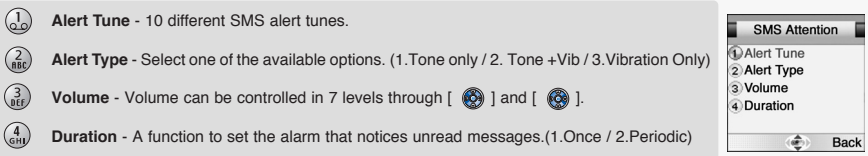

#### *KEYPAD TYPE*

**1. Press**  $\left(\frac{3}{\omega t}\right)$  to select "Keypad Type".

**2. Select one of the available keypad tone type and press at to save it.** 

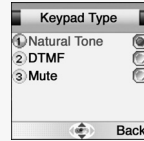

*INFO TONES* **1. Press**  $\binom{4}{610}$  to select "Keypad Type". **2. Select On or Off and press (a) to save it.** 

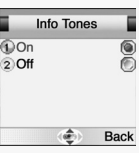

**Connect Tone** 

**DOn**  $5$  Off

#### *CONNECT TONE*

**1.Press**  $\binom{5}{180}$  to select "Connect Tone".

**2.Select On or Off to set call connection tone.** Press **(a)** to save it.

*SLIDE TUNE*

**1. Press**  $\binom{6}{0}$  to select "Slide Tune".

**2. Select One of the available Slide Tune and press (a) to save it.** 

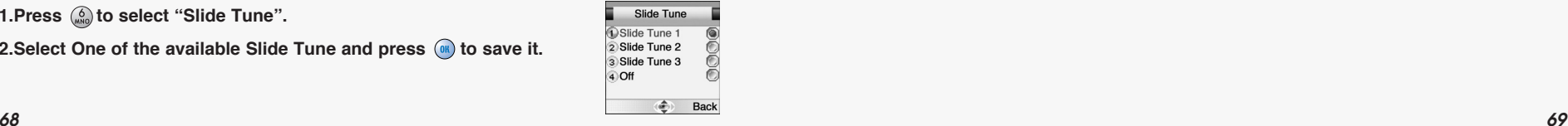

Back iâ.

## MYPHONE AND A SUBSERVIEW OF THE SERVICE OF THE SERVICE OF THE SERVICE OF THE SERVICE OF THE SERVICE OF THE SERVICE OF THE SERVICE OF THE SERVICE OF THE SERVICE OF THE SERVICE OF THE SERVICE OF THE SERVICE OF THE SERVICE OF

## **WALLPAPER**

 $1.\text{Press} \subseteq \left( \frac{5}{\text{MeV}} \right), \left( \frac{3}{\text{MeV}} \right)$ 

**2.Select the desired Wallpaper using the <b>and and** *s* **key. 3.Press the**  $\Box$  **or**  $\circledast$ **, then the Idle screen is changed.** 

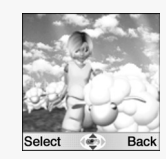

### **GREETING**

You can enter a greeting, set an animation for start-up or shutdown and set a greeting time.

**1.Press , , .** 

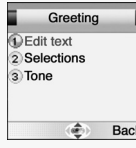

### *TEXT EDIT*

**1. Press** a to select "Text Edit".

2. Enter a greeting of your own and press (a) to save it.

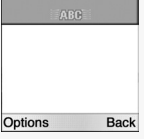

# MYPHONE AND A SUBSERVIEW OF THE SERVICE OF THE SERVICE OF THE SERVICE OF THE SERVICE OF THE SERVICE OF THE SERVICE OF THE SERVICE OF THE SERVICE OF THE SERVICE OF THE SERVICE OF THE SERVICE OF THE SERVICE OF THE SERVICE OF

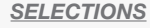

**1. Press**  $\binom{2}{\text{max}}$  to select "Selections".

**2.You are to set one of the following options for either start-up or shutdown.**

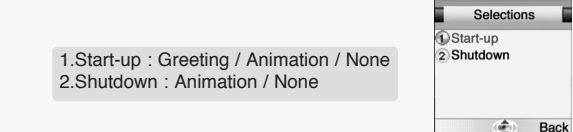

#### *TONE*

**1.Press**  $\left(\begin{matrix}3\\ 9\end{matrix}\right)$  to select "Tone".

**2.On or Off to set a greeting tone when the phone is turned on.**

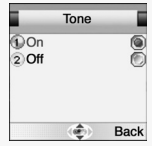

### **CALLER GROUPS**

You can create Caller Groups from the contacts in your phone book to identify a caller by sound alone.

**1.Press , , .** 

**2.Use**  $\otimes$  **to moved to a caller group. 3.Press (a)** to select it.

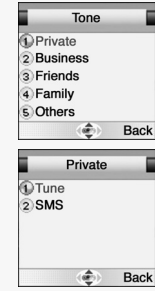

## MYPHONE MYPHONE

#### *TUNE* **1.Press (i)** to select "Tune". **IDBell 1**  $2$  Bell 2 **2. Select one of the available tunes and press (a) to save it.** 3 Bell 3 You can de

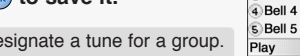

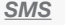

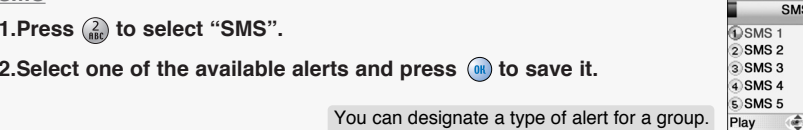

Tune

0000

**Back** 

Back